**Daten aus PDF retten** Seite 1 von 2 **HIL** 

# **PDF als Datenretter**

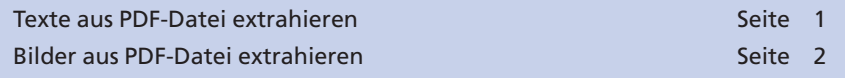

Wer von uns hat das nicht schon einmal selbst erlebt? Festplatte kaputt, Daten aus Versehen gelöscht … und es ist kein Back-up vorhanden, von dem die Daten wieder geladen werden können, auch wenn dies evtl. nicht der letzte Stand ist. Sind die Originaldaten, wie Texte und Bilder, noch irgendwo vorhanden, kann das Layout jederzeit wiederhergestellt werden, auch wenn dies zusätzliche Arbeit bedeutet. Ebenso kann der Kunde PDF-Dateien liefern, in denen umfangreiche Stand- und Textkorrekturen vorgenommen werden müssen, und auch hier kein Originaldokument vorhanden ist.

Wurde aus den Originaldaten bereits ein PDF-Dokument erstellt, das dem Kunden evtl. bereits zugesandt wurde, oder befindet sich auf dem Server ein PDF, dann können zumindest die Texte und die darin enthaltenen Bilder und Grafiken gerettet und anschließend in einem Layout-Programm erneut zusammengebaut werden.

## **Texte aus PDF-Datei extrahieren**

Besonders ärgerlich ist es, wenn man Texte selbst geschrieben hat und nicht mehr auf die Originaldaten zugreifen kann. Hier heißt es dann die Texte noch einmal tippen. Dies denken zumindest die meis ten Anwender. Hat man jedoch ein PDF zur Hand, können die Texte aus dem PDF-Dokument kopiert oder exportiert und in ein Layout- oder Textverarbeitungsprogramm eingefügt bzw. importiert werden.

Einzelne Absätze, ganze Seiten oder der Text von allen Seiten können in Acrobat über das **Auswahl-Werkzeug für Text und Bilder** markiert werden, das Sie in der Werkzeugleiste **Auswählen und zoomen** finden. Der markierte Text kann dann über den Befehl **Kopieren** in die Zwischenablage kopiert und in einem Text- oder Layout-Programm über den Befehl **Einfügen** als editierbarer Text platziert werden.

Um den gesamten Text eines PDF-Dokuments zu markieren, wählen Sie den Befehl **Bearbeiten > Alles auswählen.** Wie viel Text hierbei tatsächlich ausgewählt wird, ist abhängig vom gewählten Seitenlayoutmodus. Haben Sie als Seitenanzeige die Option **Einzelne Seite** gewählt, wird mit Auswahl des

Befehls nur der Text der aktuell angezeigten Seite in die Zwischenablage kopiert. Möchten Sie den gesamten Text der Datei in die Zwischenab lage kopieren, müssen Sie zuvor über den Menübefehl **Anzeige > Seitenanzeige** einen anderen Modus für die Seitenanzeige wählen.

#### **Übersicht**

#### **Originaldaten nicht vorhanden**

**PDF als Datenretter**

## **Texte aus PDF-Datei extrahieren**

# **Texte kopieren und einfügen**

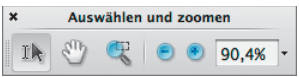

*Werkzeugleiste "Auswählen und zoomen"*

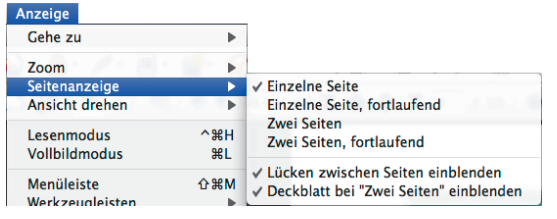

*Das Anzeigelayout kann über den Menübefehl "Anzeige > Seitenanzeige" geändert werden.*